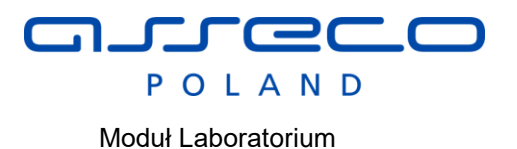

**Komunikaty HL7 w Infomedica. Moduł Laboratorium wersja 1.2**

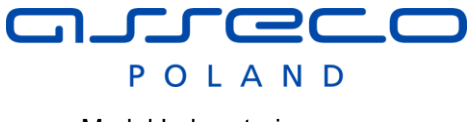

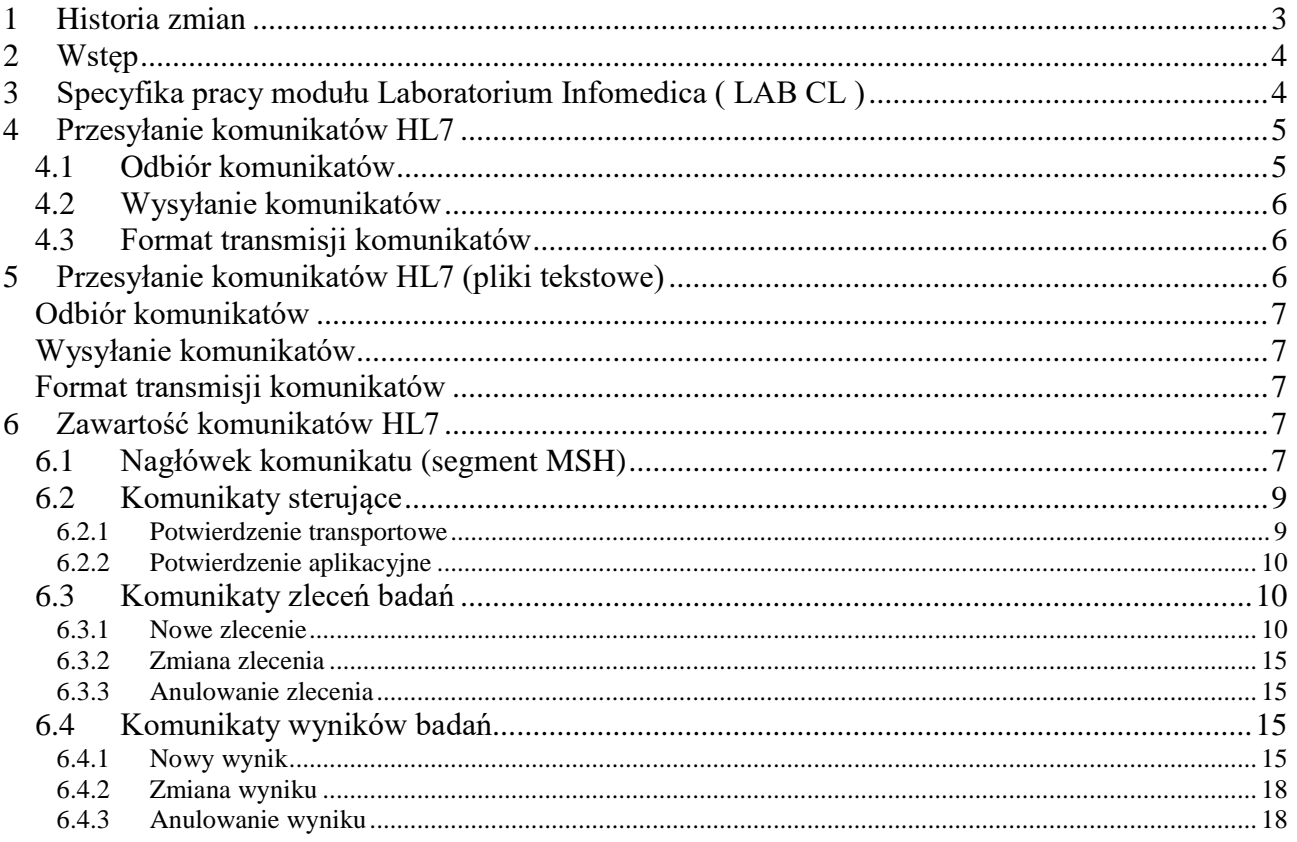

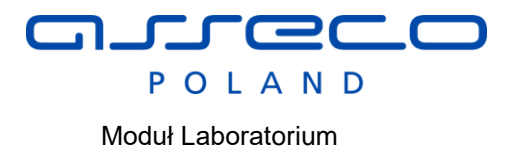

# <span id="page-2-0"></span>**1 Historia zmian**

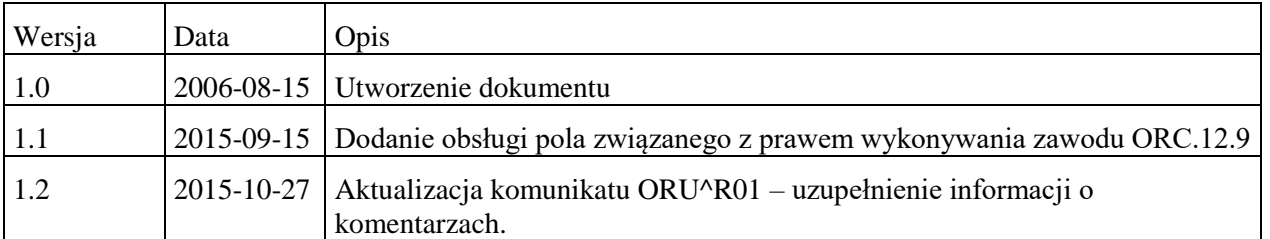

 $\overline{a}$ POLAND

Moduł Laboratorium

## <span id="page-3-0"></span>**2 Wstęp**

W niniejszym dokumencie przedstawiona specyfikacja interfejsu wymiany danych przesyłanych pomiędzy systemem Infomedica Laboratorium, w dalszej części określanej jako LAB CL, a systemami zewnętrznymi.

Interfejs zostanie oparty o standard HL7, w zakresie umożliwiającym odebranie zlecenia z zewnętrznego systemu na badania laboratoryjne, oraz odesłaniem wyniku do zewnętrznego systemu do tego zlecenia.

Interfejs umożliwi komunikację z zewnętrznym systemem:

- Online poprzez Socket TCP/IP.
- Poprzez pliki umieszczane w odpowiedniej strukturze katalogów.

### <span id="page-3-1"></span>**3 Specyfika pracy modułu Laboratorium Infomedica ( LAB CL )**

Dla wszystkich zleceń badań, oraz fizycznie pobranych próbek zostaną przydzielone numery przy pomocy dedykowanych etykiet kodów kreskowych zgodnych ze specyfikacją przyjętą w module LAB CL.

Zakłada się stosowanie kompletów etykiet ze zmiennym kodem kreskowym. Każdy komplet ma swój niepowtarzalny numer. Dodatkowo etykiety są kolejno numerowane w ramach kompletu.

Przykład kompletu etykiet dla pojedynczego zlecenia:

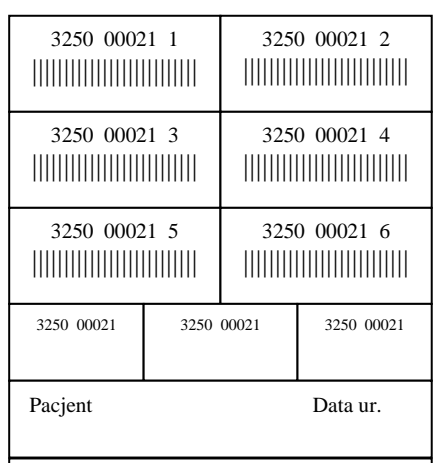

Etykiety (kody kreskowe) muszą mieć dokładnie 10 znaków, z czego pierwsze 9 odpowiada za numer zlecenia, ostatnia cyfra stanowi wyróżnik dla typu materiału. Jedno zlecenie może zawierać badania wykonywane, co najwyżej na dziewięciu różnych materiałach.

W zleceniach elektronicznych w segmencie ORC powinien pojawić się 9 cyfrowy numer z etykiety zlecenia, aby możliwe było zarejestrowanie zlecenia w systemie LAB CL.

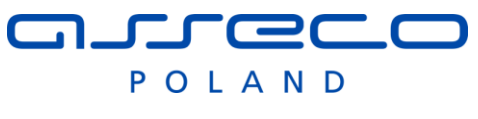

W system LAB CL, podczas definicja zlecanych badań powiązane zostają z typami materiałów, na jakich wykonuje się te badania. Jeżeli jedno badania wykonywane jest na dwóch materiałach wtedy w systemie LAB CL trzeba zdefiniować dwa różne badania.

Podczas zlecania użytkownik rejestruje numer zlecenia z bloczka zawierającego kody kreskowe. Wszystkie materiały związane ze zleceniem oklejane są dostępnymi etykietami z bloczka. Nie jest istotne, w jakiej kolejności zostaną oklejone materiały.

Powiązanie kod paskowy – typ materiału następuje dopiero w laboratorium, podczas operacji przyjęcia materiału do laboratorium.

W przypadku braku łączności z zewnętrznym systemem laboratorium potrafi przyjąć materiały do swojego systemu bez zleceń. Podczas rejestracji zlecenia w systemie lab, automatycznie zostaną powiązane przyjęte wcześniej materiały ze zleceniami wg numerów z bloczków etykiet..

## <span id="page-4-0"></span>**4 Przesyłanie komunikatów HL7**

Komunikaty przesyłane są przez połączenie on-line typu TCP/IP socket.

Wymiana komunikatów HL7 z systemem InfoMedica odbywa się w trybie rozszerzonym potwierdzania, tzn. przesyłane są zarówno potwierdzenia transportowe jak i aplikacyjne. Potwierdzenia transportowe przesyłane są w trybie synchronicznym, tzn. zaraz po otrzymaniu potwierdzanego komunikatu.

Potwierdzenia aplikacyjne przesyłane są w trybie asynchronicznym tzn. po późniejszym przetworzeniu komunikatu w docelowym systemie.

### <span id="page-4-1"></span>*4.1 Odbiór komunikatów*

Każdy z systemów ma uruchomiony proces komunikacyjny nasłuchujący na określonym porcie. Na tym porcie nawiązywane są połączenia z systemami-klientami chcącymi przesłać komunikaty do tego systemu. Połączenia te służą do przesyłania wszelkich komunikatów z inicjatywy systemuklienta. Przez takie połączenie odbierane są dwa rodzaje komunikatów:

- komunikaty aplikacyjne (nie-sterujące), np. ze zleceniami badań, oraz
- komunikatów potwierdzeń aplikacyjnych do wysłanych wcześniej komunikatów aplikacyjnych.

Po otrzymaniu komunikatu aplikacyjnego proces komunikacyjny odsyła bezzwłocznie (po zachowaniu otrzymanego komunikatu w trwałym magazynie danych) przez kanał zwrotny tego samego połączenia, komunikat potwierdzenia transportowego dot. otrzymanego komunikatu aplikacyjnego.

Po otrzymaniu komunikatu potwierdzenia aplikacyjnego proces komunikacyjny również dokonuje jego zachowania w trwałym magazynie danych (do późniejszego przetworzenia). Jednakże nie odsyła już żadnego potwierdzenia transportowego, ponieważ nie stosuje się potwierdzania transportu dla komunikatów potwierdzenia aplikacyjnego.

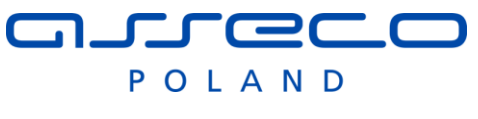

### <span id="page-5-0"></span>*4.2 Wysyłanie komunikatów*

Z drugiej strony proces komunikacyjny działa także jako klient analogicznego serwera komunikacyjnego po stronie systemu-partnera. Nawiązuje z nim połączenie na określonym porcie i przez to połączenie przesyła również dwa rodzaje komunikatów:

- komunikaty aplikacyjne (nie-sterujące), np. z wynikami badań, oraz
- komunikaty potwierdzeń aplikacyjnych do otrzymanych wcześniej i przetworzonych komunikatów aplikacyjnych.

Po wysłaniu komunikatu aplikacyjnego serwer komunikacyjny przechodzi w tryb oczekiwania na potwierdzenie transportowe. W tym trybie w kanale zwrotnym tego samego połączenia przez które wysłano komunikat aplikacyjny, oczekiwane jest potwierdzenia jego odbioru. Wszelkie inne komunikaty są w tym trybie ignorowane. Wyjście z tego trybu następuje po odebraniu właściwego komunikatu potwierdzenia lub po upłynięciu ustalonego czasu oczekiwania (timeout). Brak potwierdzenia w ustalonym czasie powoduje sygnalizację błędu komunikacji.

Tym samym połączeniem wysyłane są także komunikaty potwierdzeń aplikacyjnych (będące rezultatem przetworzenia wcześniej otrzymanych komunikatów aplikacyjnych). Jednakże wysłanie takiego komunikatu potwierdzenia nie powoduje przejścia w tryb oczekiwania na odpowiedź, ponieważ nie są przesyłane potwierdzenia transportowe do potwierdzeń aplikacyjnych.

Tak więc pomiędzy dwoma współpracującymi systemami istnieją dwa połączenia TCP/IP socket.

### <span id="page-5-1"></span>*4.3 Format transmisji komunikatów*

Każdy komunikat, zarówno aplikacyjny jak i sterujący, przesyłany jest jako strumień znaków 8 bitowych, poprzedzony znakiem sterującym ASCII STX (#2) i zakończony znakiem ASCII ETX  $(#3)$ .

Po odebraniu znaku STX serwer komunikacyjny przechodzi w tryb odbioru treści komunikatu, kolekcjonując odbierane znaki aż do napotkania znaku ETX. Jeżeli w trakcie kolekcjonowania komunikatu w strumieniu pojawi się ponownie znak STX, to dotychczas odebrana treść komunikatu zostaje zignorowana i następuje przejście do odbierania nowego komunikatu. Podobnie odrzucana jest dotychczas odebrana treść komunikatu jeżeli wystąpi przeterminowanie (time-out) transmisji. W takim przypadku proces komunikacyjny przechodzi w tryb nasłuchiwania (oczekiwania na nowy komunikat czyli znak STX).

Wszelkie znaki różne od STX otrzymane w trakcie oczekiwania na komunikat są ignorowane

Tak więc tylko komunikat rozpoczęty znakiem STX i zakończony znakiem ETX zostanie przekazany do dalszej obsługi w procesie komunikacyjnym InfoMedica.

# <span id="page-5-2"></span>**5 Przesyłanie komunikatów HL7 (pliki tekstowe)**

Komunikaty przesyłane są przez udostępnione zasoby systemowe (katalogi), do których będą zapisywane pliki tekstowe zawierające komunikaty HL7. Każdy z systemów posiada dwa katalogi:

o Odbiorczy, do które trafiają pliki z zewnętrznego systemu.

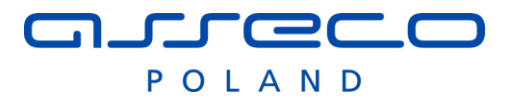

o Katalog nadawczy – do którego zapisywane są własne komunikaty odbierane przez system zewnętrzny.

Każdy z systemów okresowo sprawdza katalog odbiorczy i analizuje w nim zawarte pliki( komunikaty HL7)

W przypadku komunikacji przez pliki nie mają zastosowania potwierdzenia transportowe.

Potwierdzenia aplikacyjne przesyłane są w trybie asynchronicznym tzn. po późniejszym przetworzeniu komunikatu w docelowym systemie.

### <span id="page-6-0"></span>*Odbiór komunikatów*

Każdy z systemów ma uruchomiony proces komunikacyjny, który sprawdza okresowo katalog odbiorczy i analizuje tam zapisane komunikaty HL7.

### <span id="page-6-1"></span>*Wysyłanie komunikatów*

Wszystkie komunikaty HL7 do zewnętrznego systemu są zapisywane w katalogu nadawczym.

### <span id="page-6-2"></span>*Format transmisji komunikatów*

Wszystkie komunikaty HL7 zarówno wysyłane jak i odbierane muszą posiadać unikalną nazwę i rozszerzenie HL7: XXXXXX.HL7 – gdzie X – dowolny znak alfanumeryczny akceptowany w nazwach pliku.

Wszystkie komunikaty o powielających się nazwach będą odrzucane przez system jako powielone.

## <span id="page-6-3"></span>**6 Zawartość komunikatów HL7**

### <span id="page-6-4"></span>*6.1 Nagłówek komunikatu (segment MSH)*

Każdy komunikat posiada nagłówek (segment MSG) o następującej zawartości:

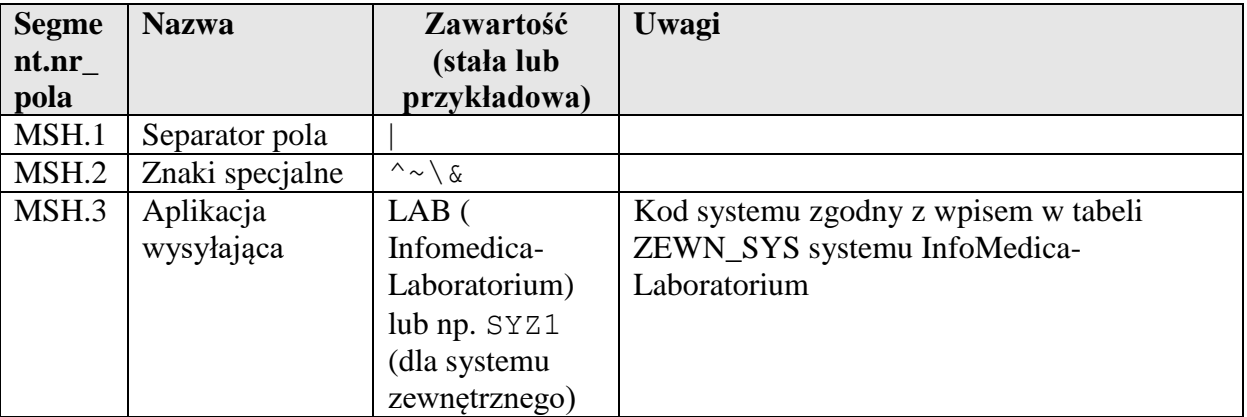

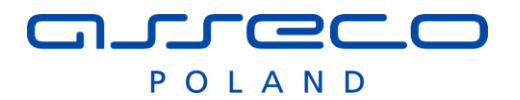

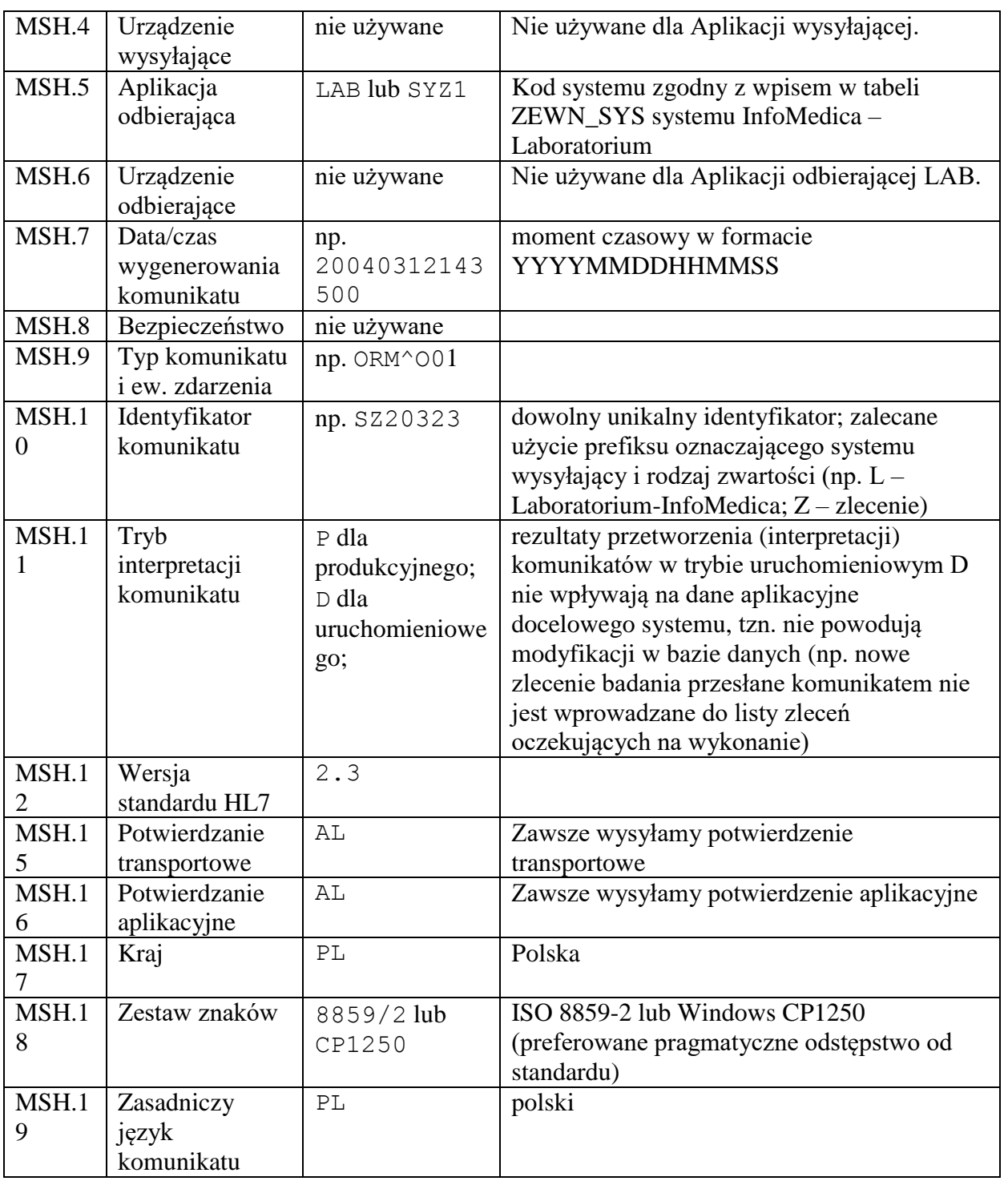

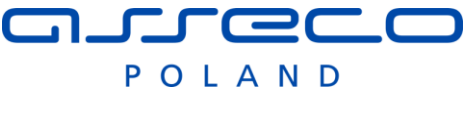

## <span id="page-8-0"></span>*6.2 Komunikaty sterujące*

#### <span id="page-8-1"></span>**6.2.1 Potwierdzenie transportowe**

Komunikat potwierdzenia transportowego zawiera nagłówek - jak opisany wyżej - z typem komunikatu MSH.9 = ACK, oraz segment MSA o następującej zawartości:

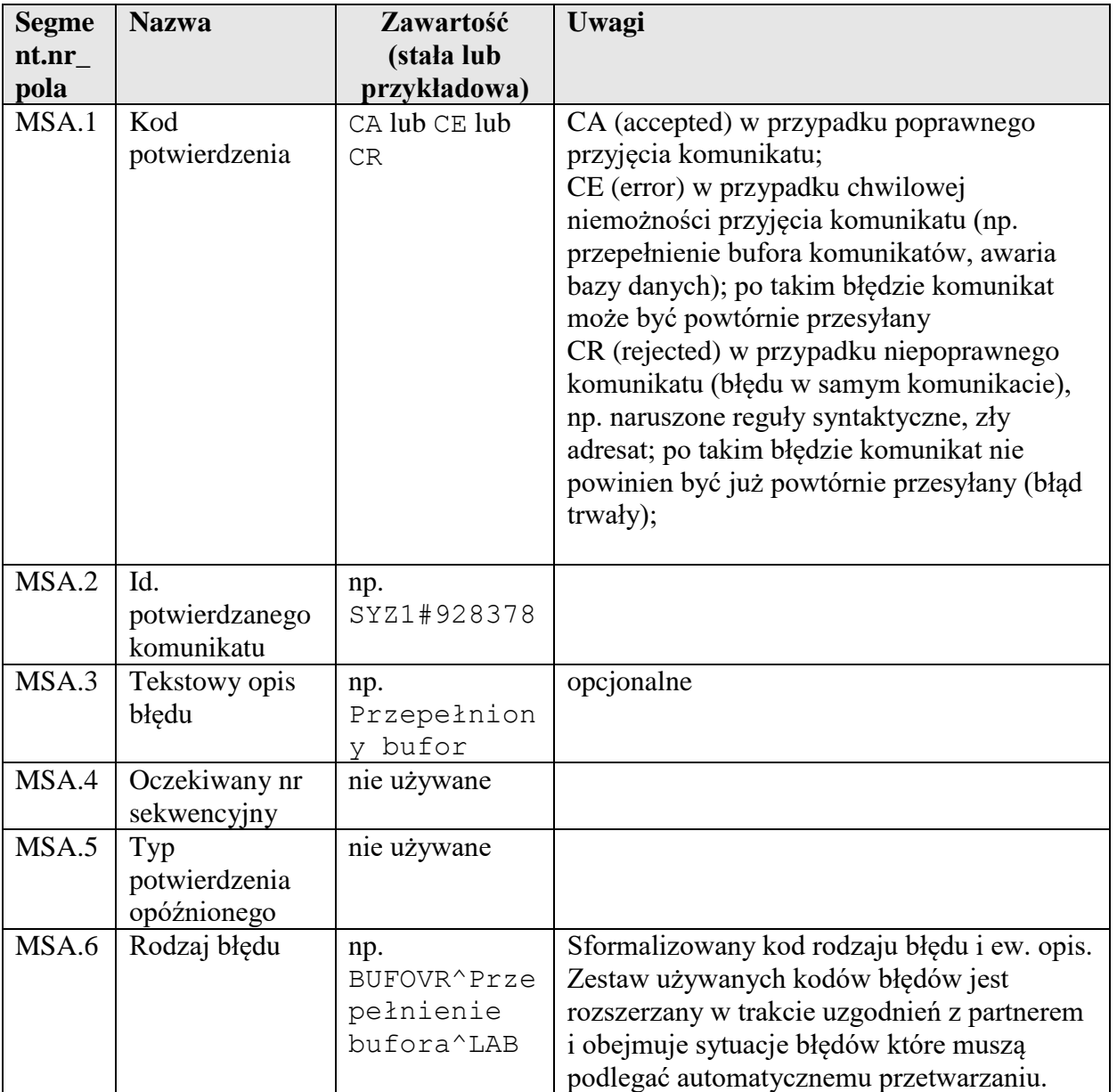

Przykładowe potwierdzenie komunikacyjne z systemu InfoMedica:

MSH|^~\&|LAB|SYS|SYZ1|20040112112303||ACK|LAB#97347954|T|2.3|||AL|AL|PL|CP1250|P L

```
MSA|CA|SYZ1#34454|||
```
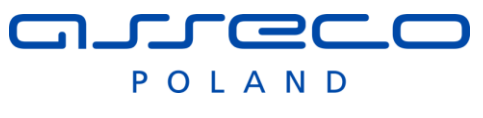

#### <span id="page-9-0"></span>**6.2.2 Potwierdzenie aplikacyjne**

Komunikat potwierdzenia aplikacyjnego ma postać analogiczną do potwierdzenia komunikacyjnego, z różnicą w polu MSA.1 – wg poniższej tabeli.

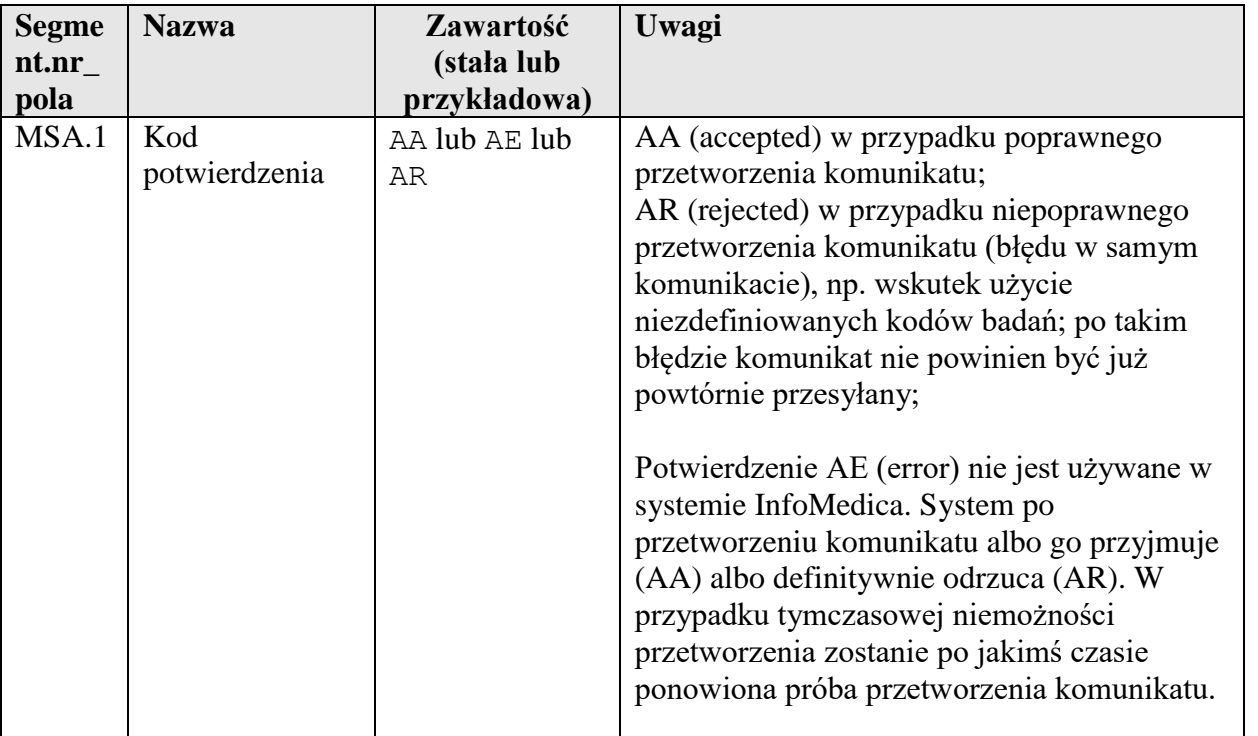

Przykładowe potwierdzenie aplikacyjne z systemu InfoMedica:

```
MSH|^~\&|LAB|SYS|SYS|SYZ1|20040112112303||ACK|LAB#103750245|T|2.3|||AL|AL|PL|CP1
250|PL
```
MSA|AA|SYZ1#34454|||

### <span id="page-9-1"></span>*6.3 Komunikaty zleceń badań*

#### <span id="page-9-2"></span>**6.3.1 Nowe zlecenie**

Komunikat nowego zlecenia zawiera nagłówek - jak opisany wyżej, z typem zdarzenia MSH.9 = ORM^O01 - oraz następujące dane zlecenia:

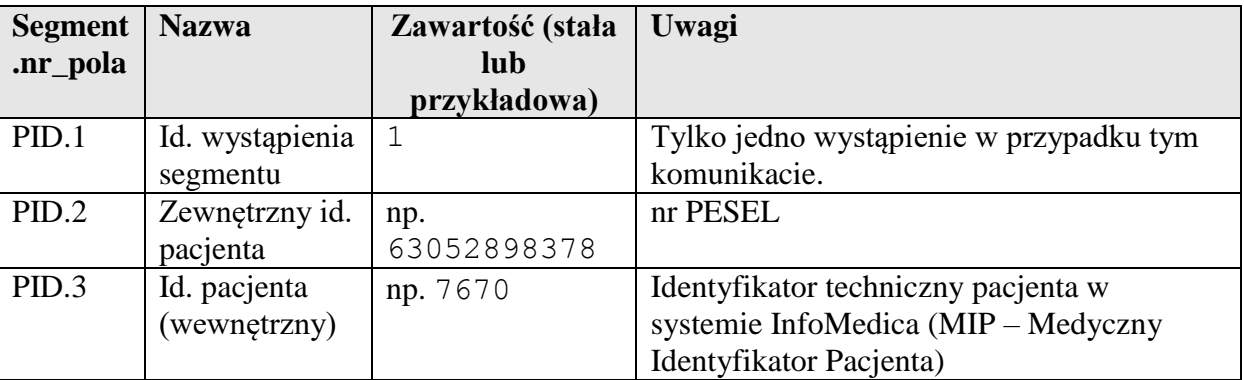

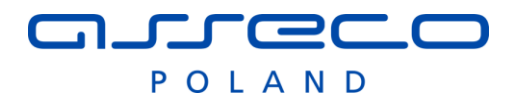

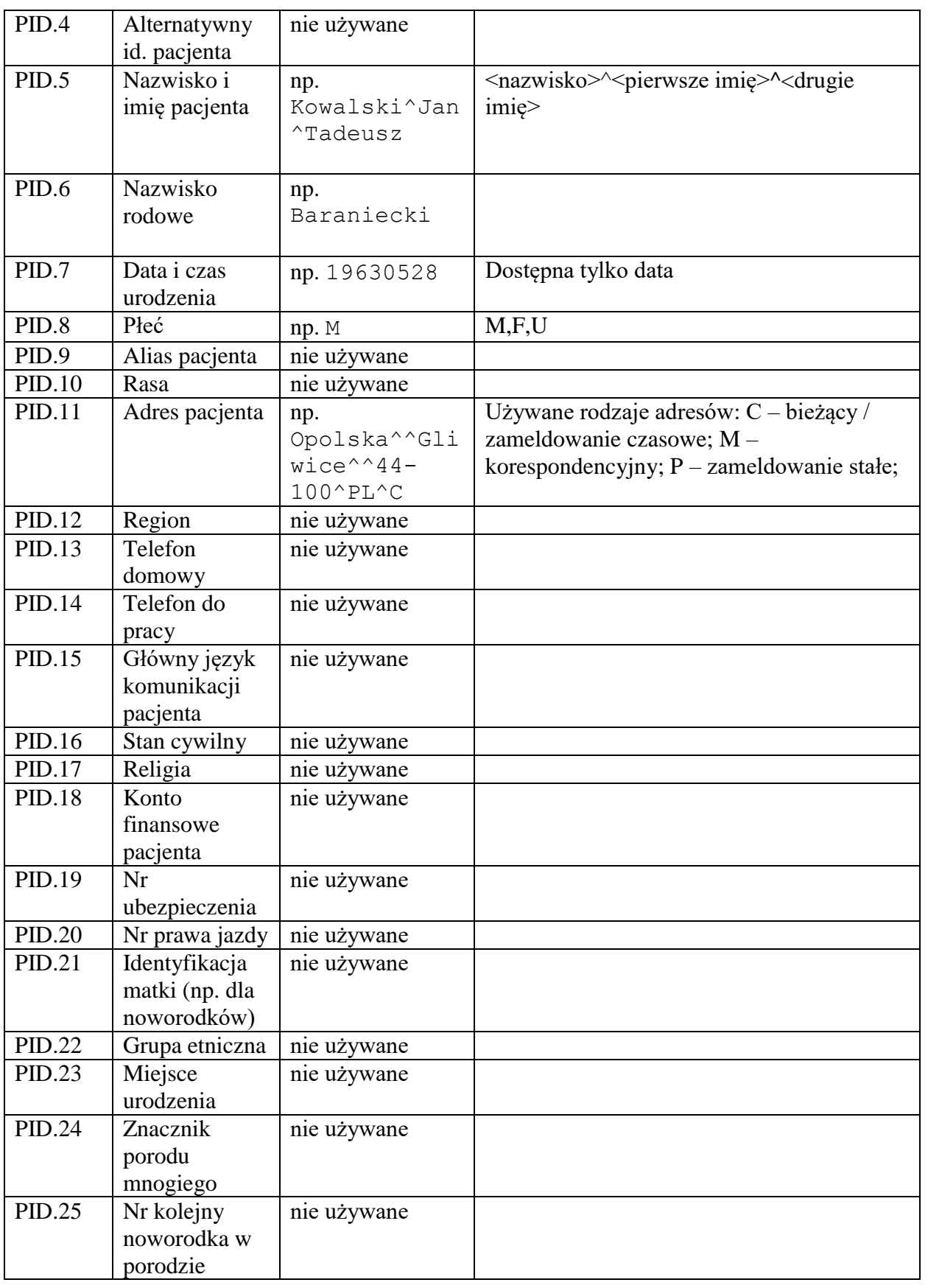

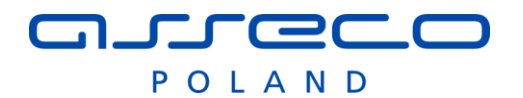

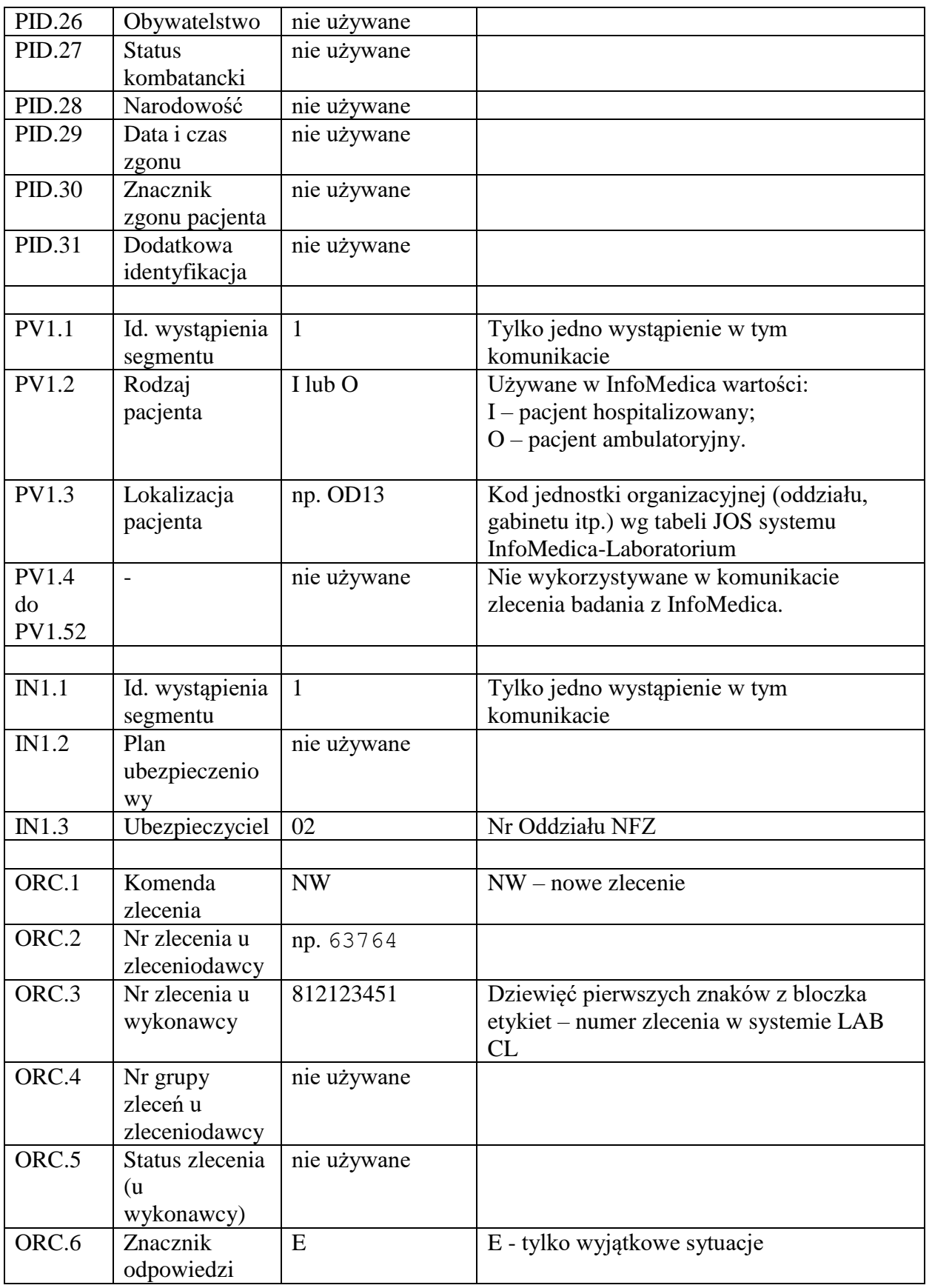

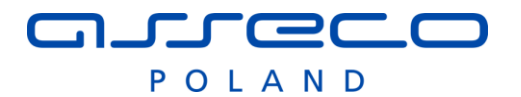

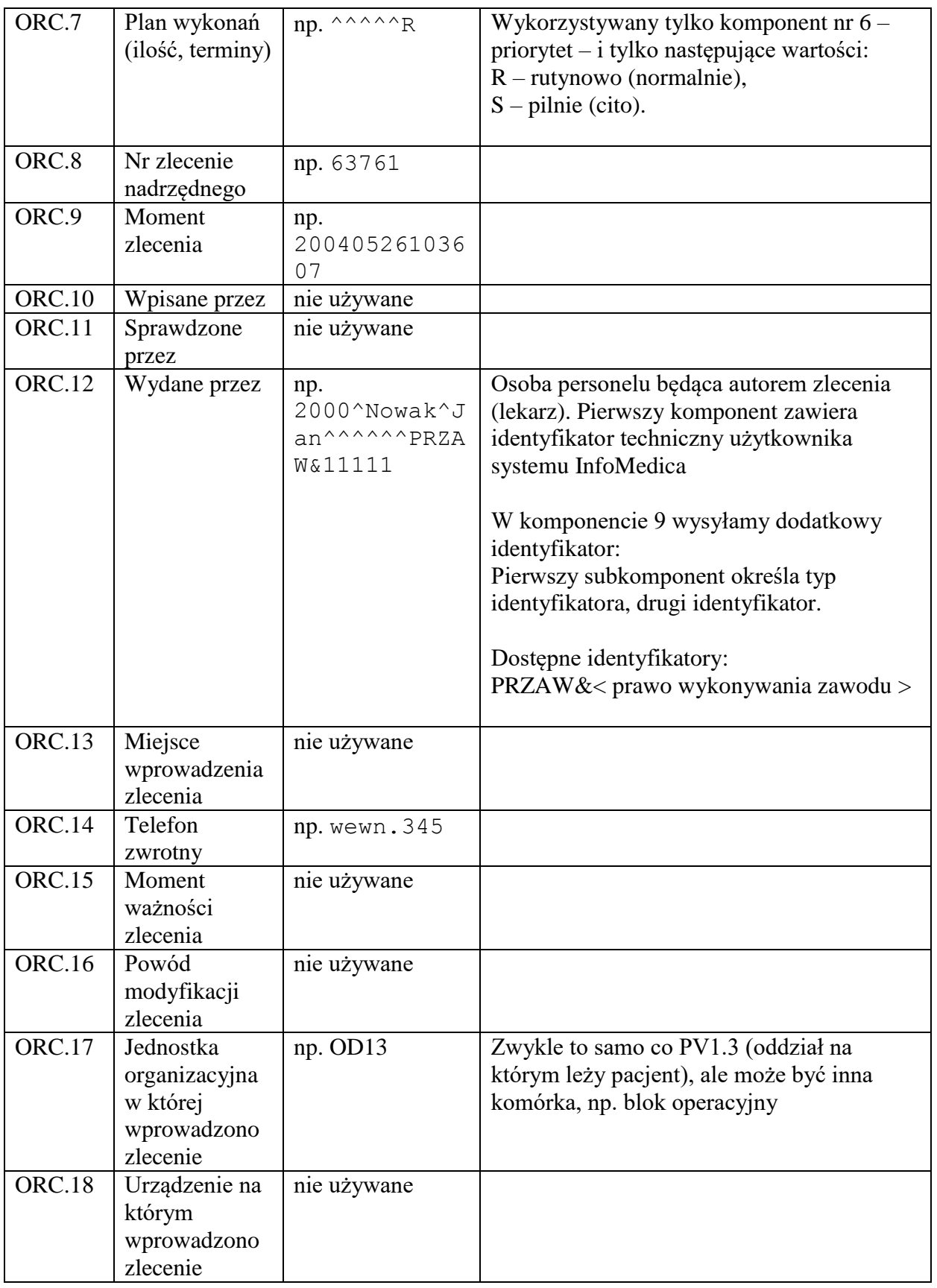

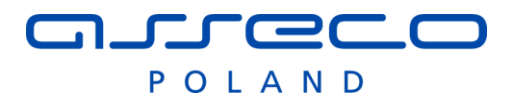

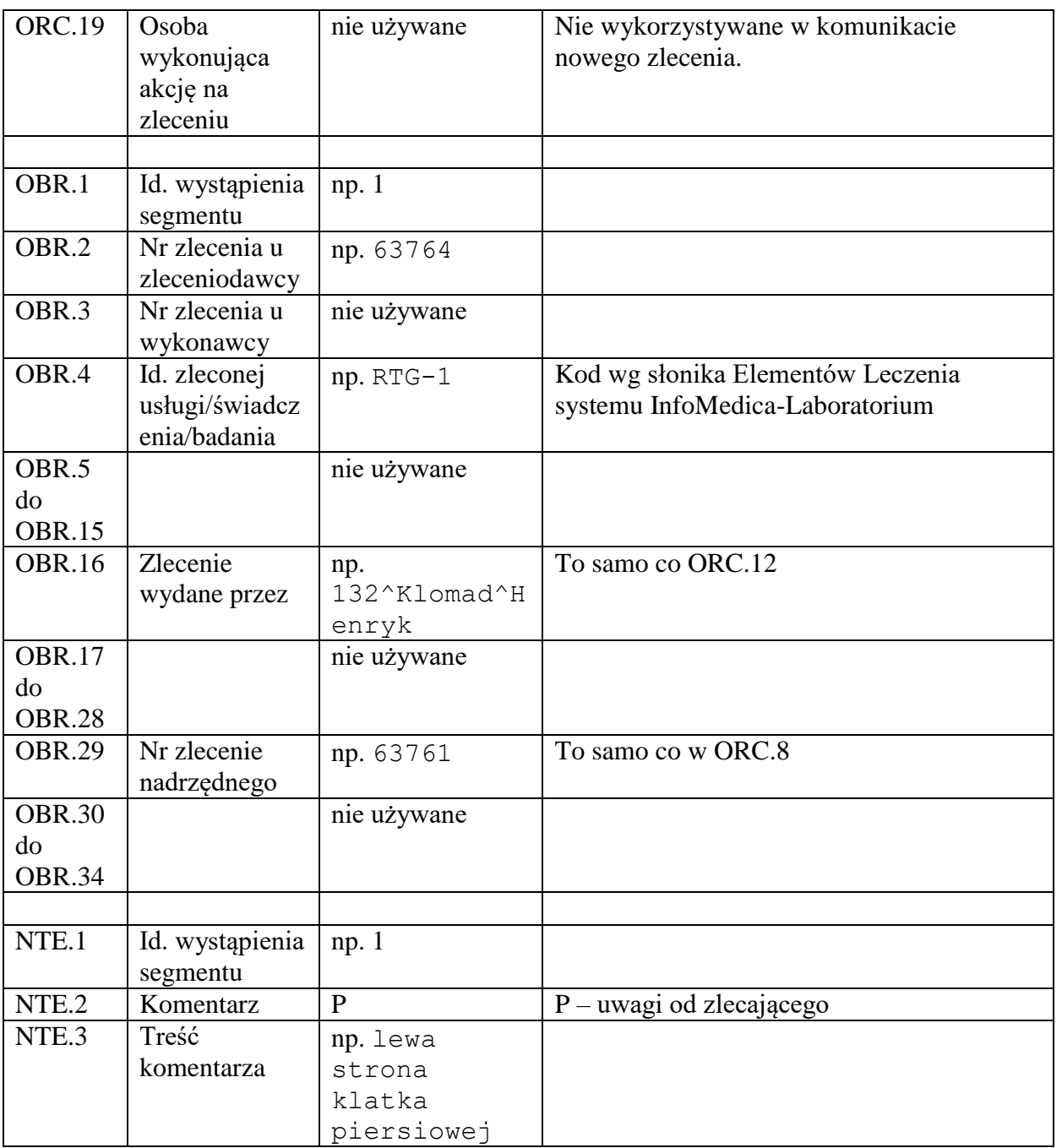

Przykładowy komunikat nowego zlecenia do systemu InfoMedica:

```
MSH|^~\&|SYZ1||LAB ||20030526103638||ORM^O01|SZ01F28|T|2.3|||||PL|CP1250|PL
PID|1||75721||Kuryl^Elżbieta||19850411|F|||,^^Ciechocinek
PV1|1|I|OD13
IN1|1||02R
ORC|NW|1115610|812345678||||^^^^^RUTYNOWE|1115610|20030526103100|||175^Budniak-
Wójcik Maria|||||OD13
OBR|1|1115610||OB^Odczyb Biernackiego^LAB||||||||||||175^Wojan
Maria||||||||HL7|||||1115610
NTE|1|P|dodatowe informacje
```
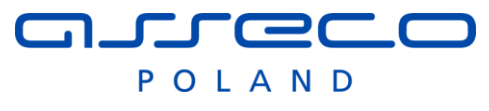

### <span id="page-14-0"></span>**6.3.2 Zmiana zlecenia**

Komunikat zmiany zlecenia ma postać analogiczną do komunikatu nowego zlecenia, z następującą różnicą:

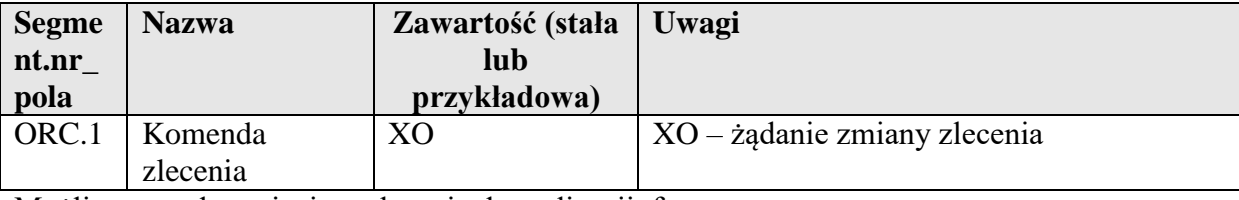

Możliwe przed przyjęciem zlecenia do realizacji. f

#### <span id="page-14-1"></span>**6.3.3 Anulowanie zlecenia**

Komunikat żądania anulowania zlecenia ma postać analogiczną do komunikatu nowego zlecenia, z następującą różnicą:

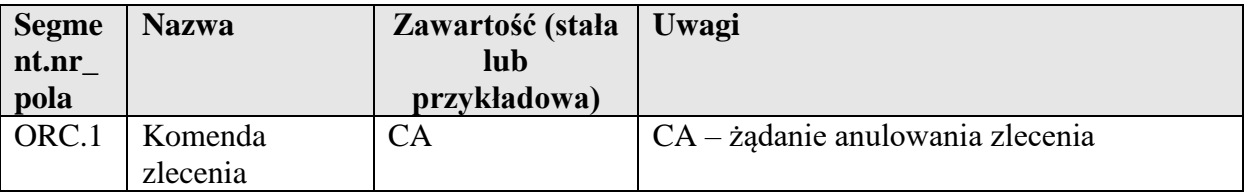

Anulowanie zlecenia możliwe jest przed rozpoczęciem realizacji zlecenia - przyjęciem materiału do laboratorium.

### <span id="page-14-2"></span>*6.4 Komunikaty wyników badań*

#### <span id="page-14-3"></span>**6.4.1 Nowy wynik**

Komunikat nowego wyniku badania zawiera nagłówek komunikatu - jak opisany wyżej, z typem zdarzenia MSH.9 = ORU^R01 - oraz następujące dane wykonanego badania:

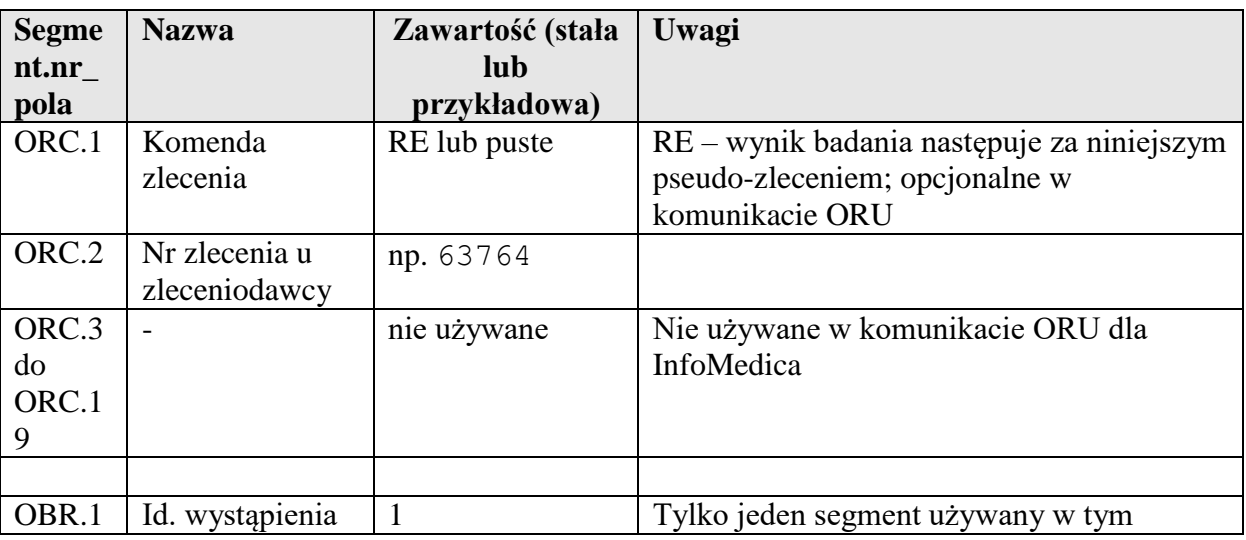

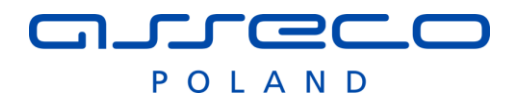

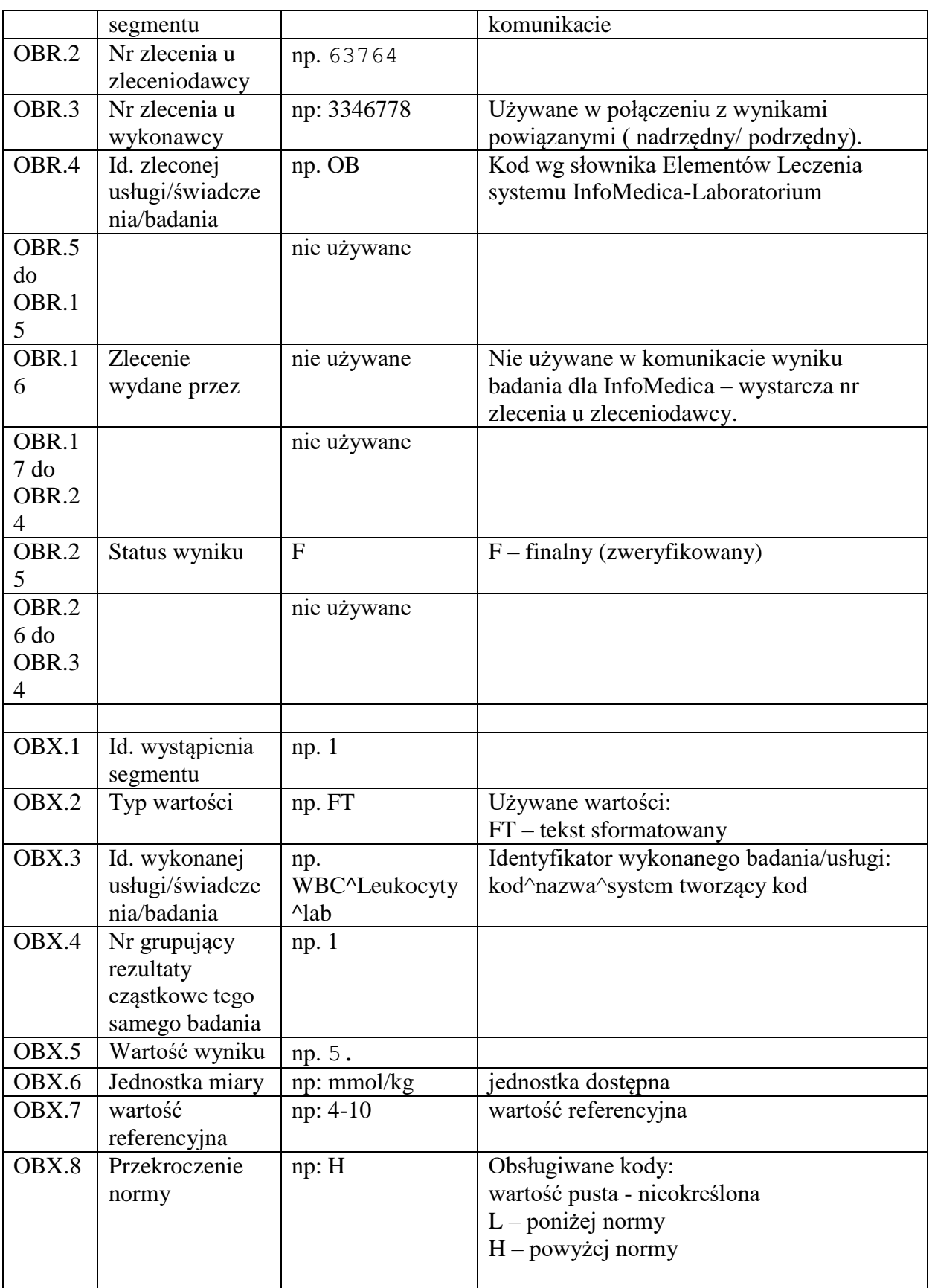

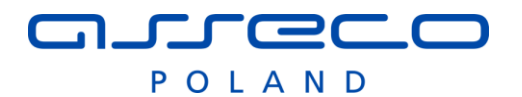

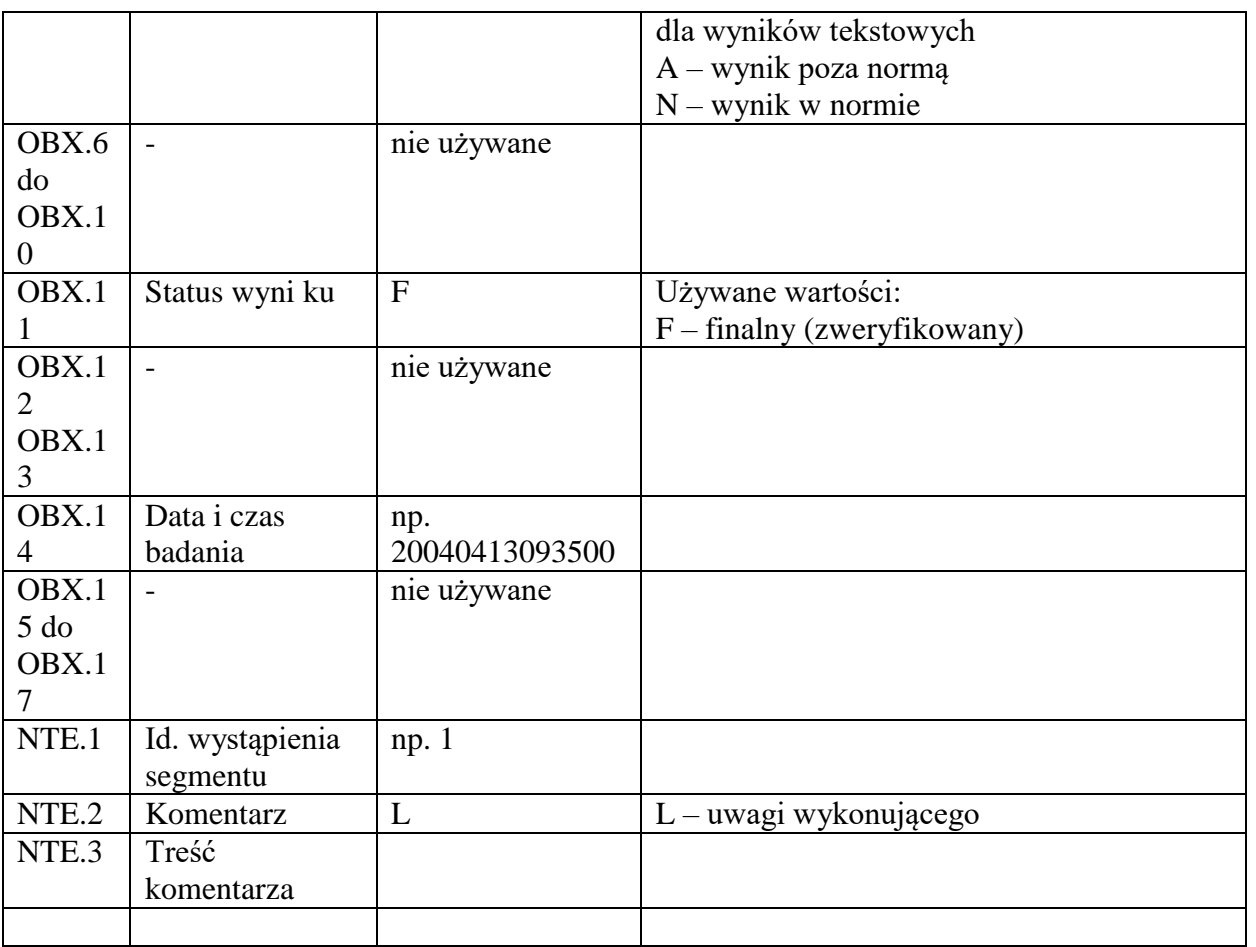

Przykładowy komunikat wyniku badania zleconego z systemu InfoMedica:

MSH|^~\&|SYZ1||LAB||200405261448||ORU^R01|VSZ01F28|T|2.3|||||PL|CP 1250|PL

ORC|RE|1115610|

OBR|1|1115610||TG|||200405261433||||||||||||||||||F| OBX|1|FT|||Przełyk w całości poszerzony.\.br\Środek kontrastowy przez wpust przedostaje się wąską strugą.\.br\radiolog Jan Wisioł||||||F|||200305261038|

#### Wynik w postaci kodowanej:

MSH|^~\&|LAB||LAB||200405261448||ORU^R01|LW01F28|T|2.3|||||PL|CP12 50|PL ORC|RE|1115610| OBR||1115610||OB^Odczyn Biernackiego^LAB|||200405261433||||||||||| |||||||F| OBX|1|FT|OB^Odczyn Biernackiego^LAB||15|mm/h|0- 12|H||||F|||200305261038|

#### Przykład wyniki cząstkowe:

MSH|^~\&|LAB||LAB||200405261448||ORU^R01|LW01F28|T|2.3|||||PL|CP12 50|PL

Locac POLAND

Moduł Laboratorium

```
ORC|RE|1115610|
OBR|1|1115610||MORF|||200405261433||||||||||||||||||F|
OBX|1|FT|WBC^Leukocyty^ LAB ||8.57|m/uL|4.80-
10.80|||||F|||200505261038|
OBX|2|FT|RBC^Erytrocyty^ LAB ||6.65|m/uL|4.20-
5.40|H||||F|||200505261038|
OBX|3|FT|RBC^Erytrocyty^ LAB ||6.65|m/uL|4.20-
5.40|H||||F|||200505261038|
```
### <span id="page-17-0"></span>**6.4.2 Zmiana wyniku**

<span id="page-17-1"></span>Komunikat zmiany wyniku ma postać analogiczną do komunikatu nowego wyniku

#### **6.4.3 Anulowanie wyniku**

Komunikat anulowania wyniku ma postać analogiczną do komunikatu nowego wyniku, z następującą różnicą:

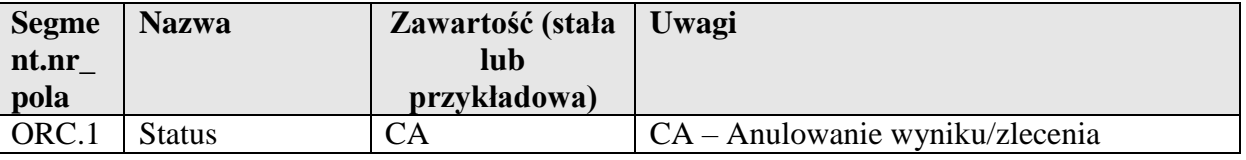